#### [https://www.youtube.com/watch?v=BCWsTJ\\_MMyA](https://www.youtube.com/watch?v=BCWsTJ_MMyA)

# **Onderwater** – video les

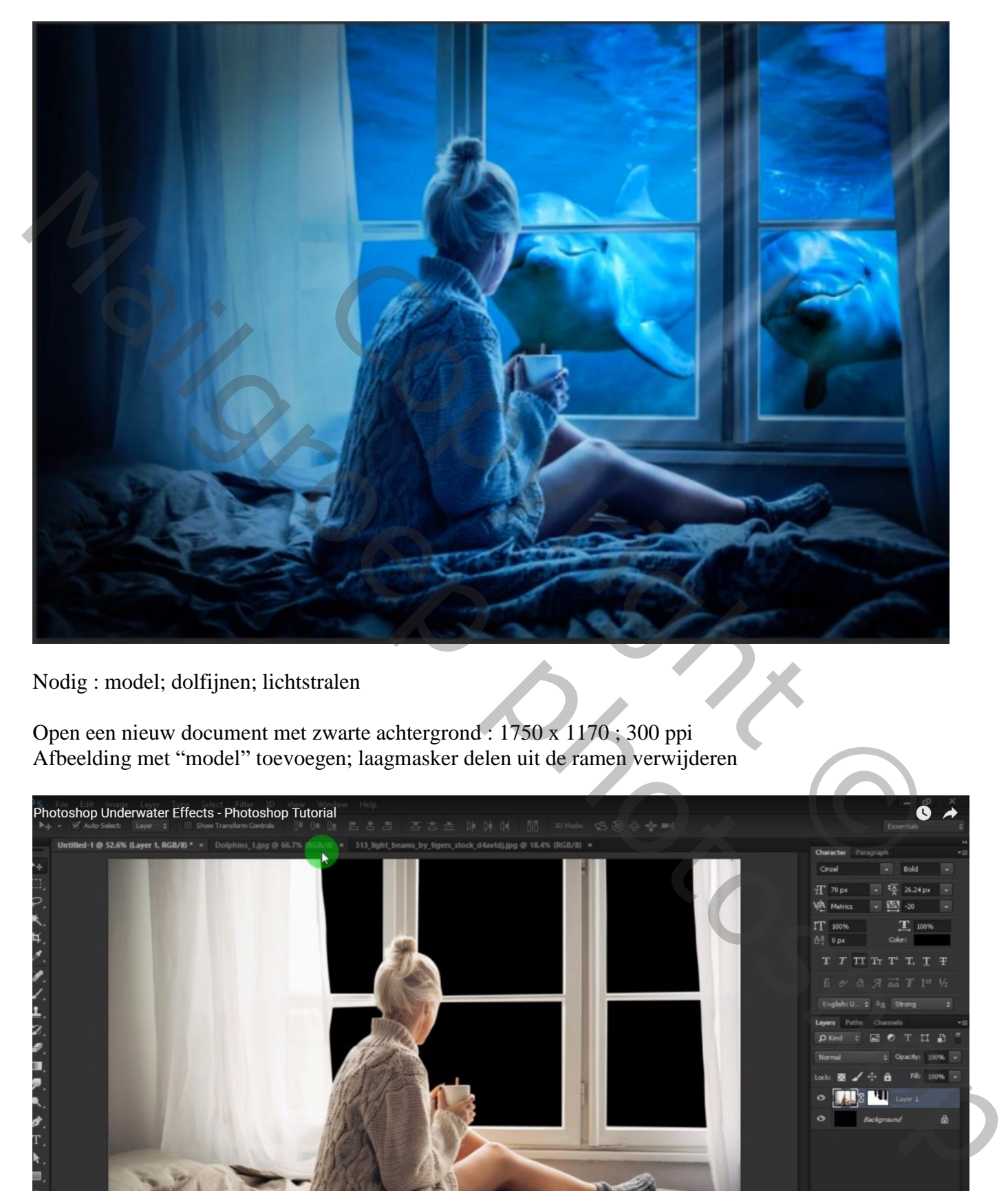

Nodig : model; dolfijnen; lichtstralen

Open een nieuw document met zwarte achtergrond : 1750 x 1170 ; 300 ppi Afbeelding met "model" toevoegen; laagmasker delen uit de ramen verwijderen

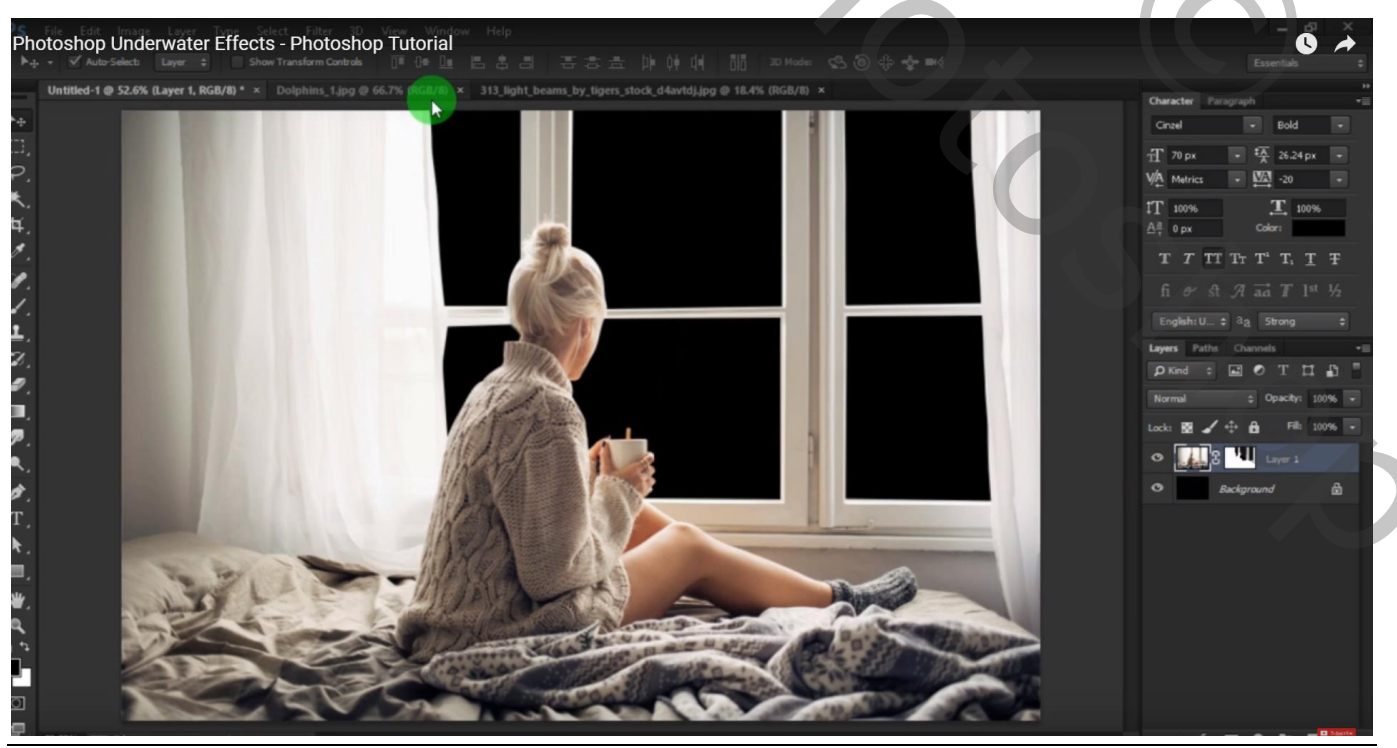

Onderwater – blz. 1 Vertaling T

### Afbeelding met dolfijnen toevoegen onder laag "model"

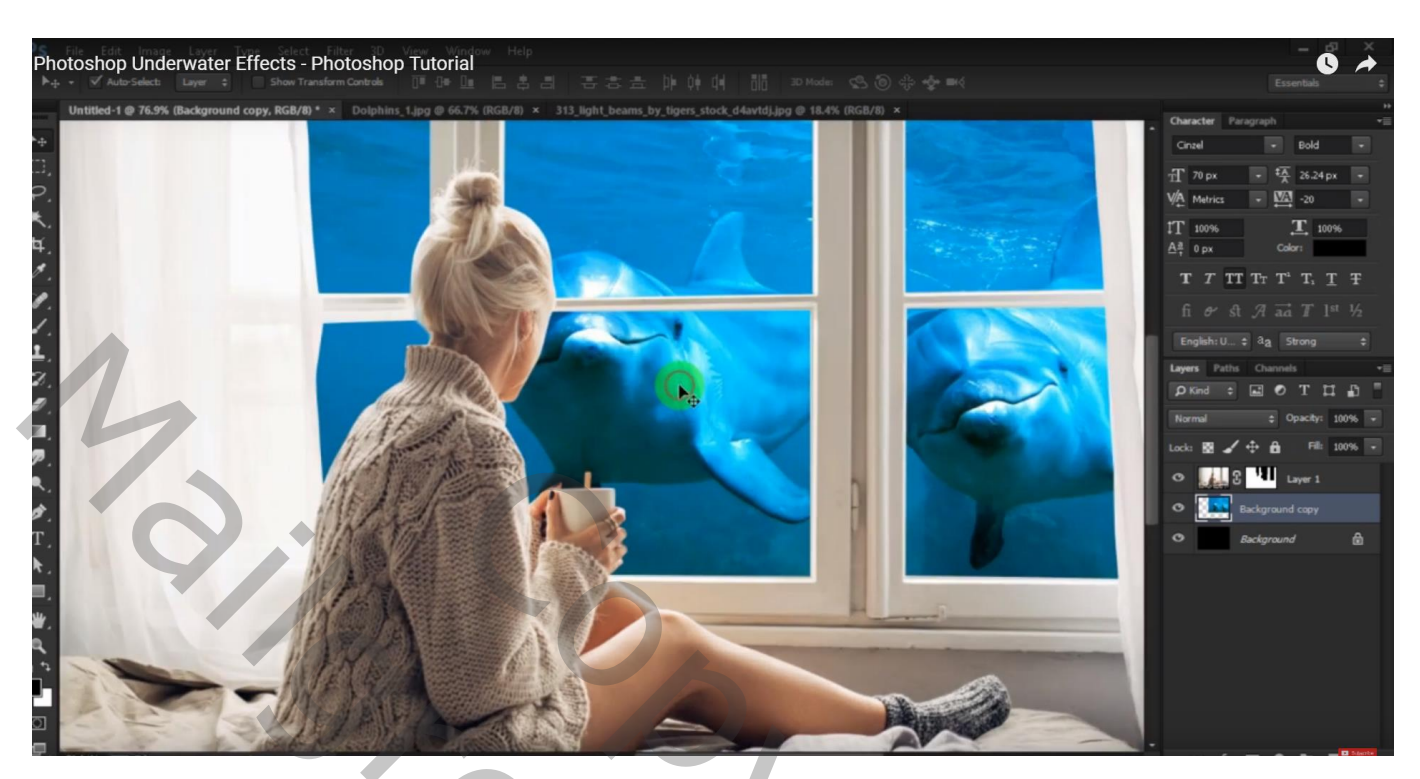

Nieuwe laag boven laag "dolfijnen"; voorgrondkleur = # 26B8E0 Zacht penseel, dekking = 40% ; boven het wit van de dolfijnen schilderen Laagmodus = Donkerder kleur

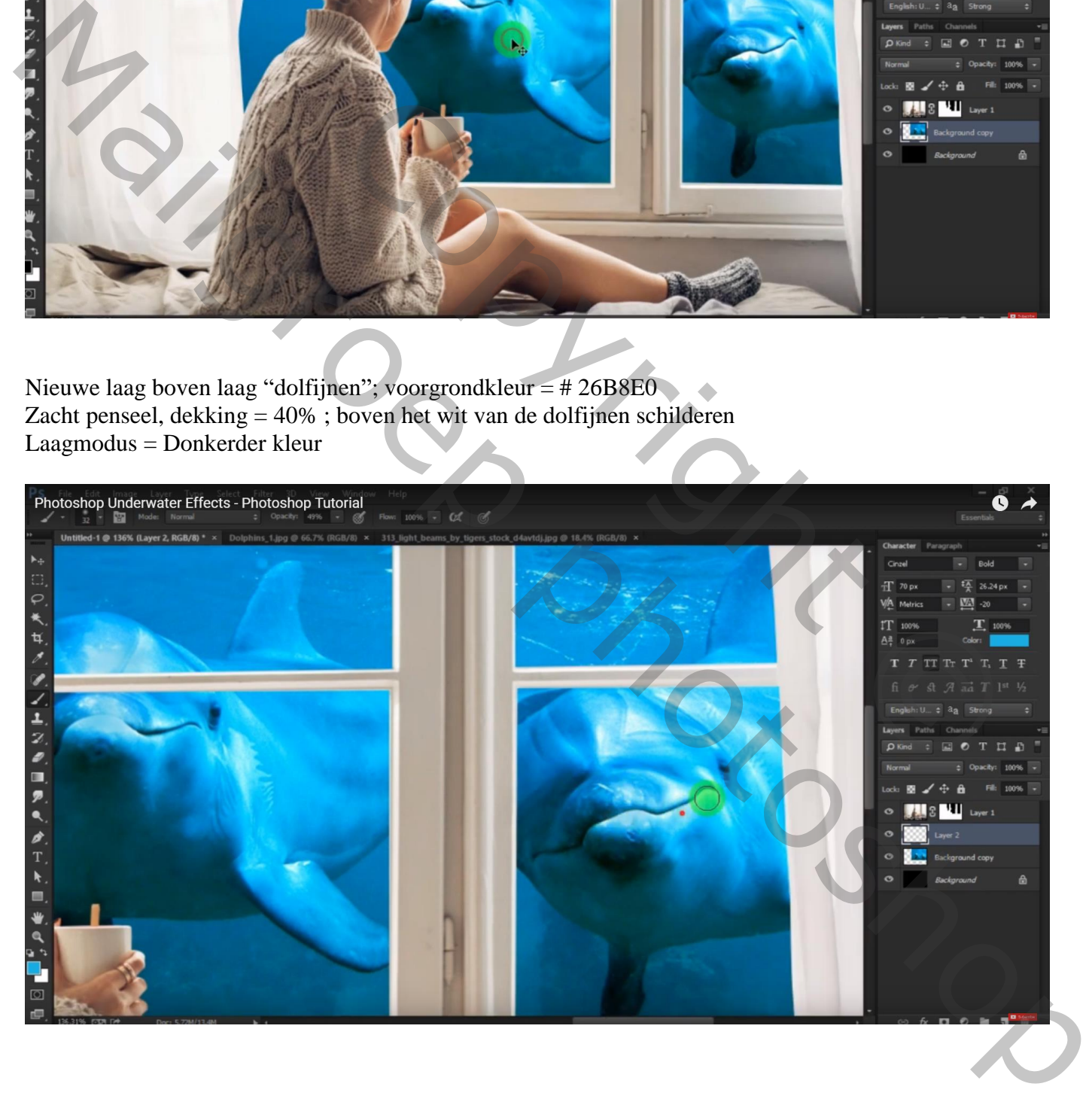

Boven laag "model" een Aanpassingslaag 'Kleurbalans', Middentonen = -37 ; 0 ; 44 ; Schaduwen =  $-30$ ; 0; 31; Hooglichten =  $-15$ ; 0; 19; Uitknipmasker

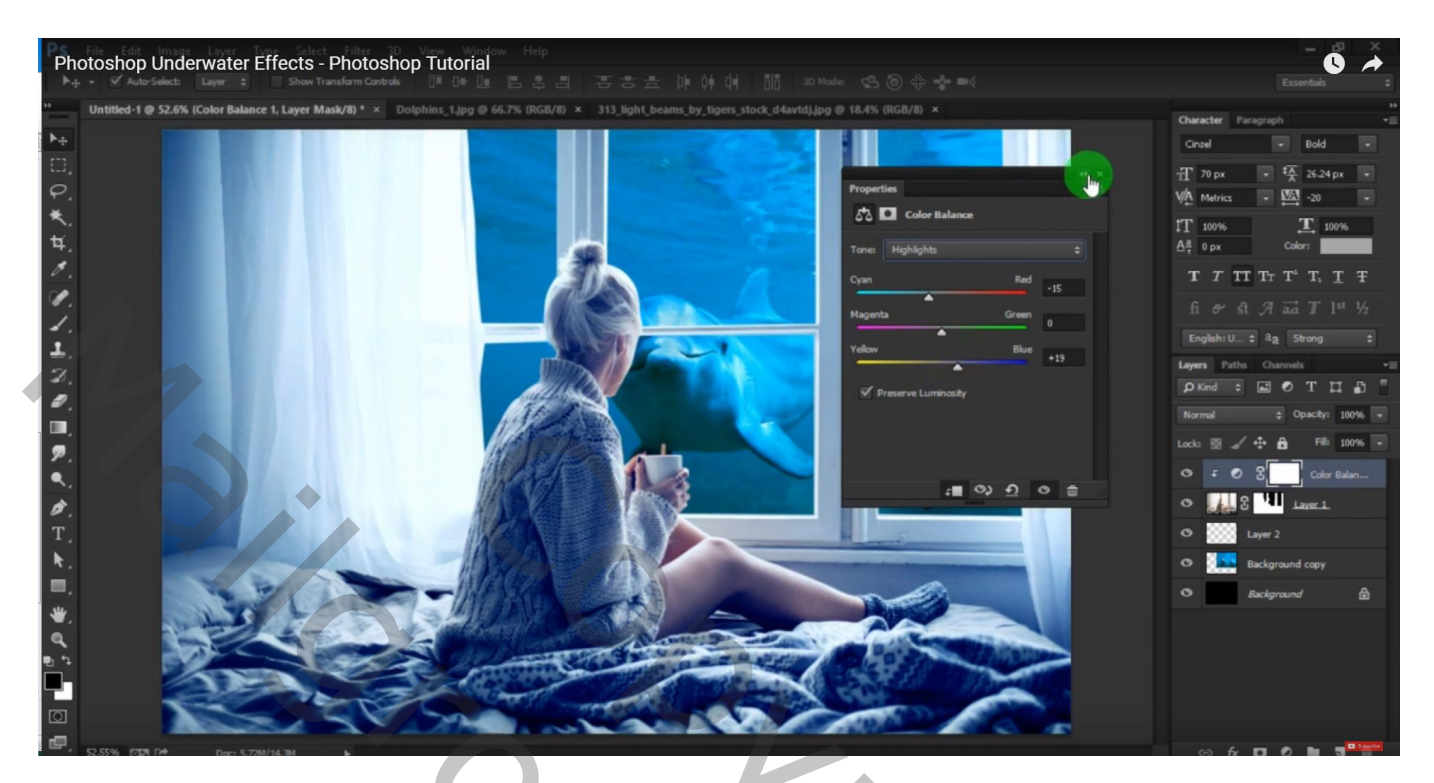

Aanpassingslaag 'Curven'; Uitknipmasker boven vorige laag

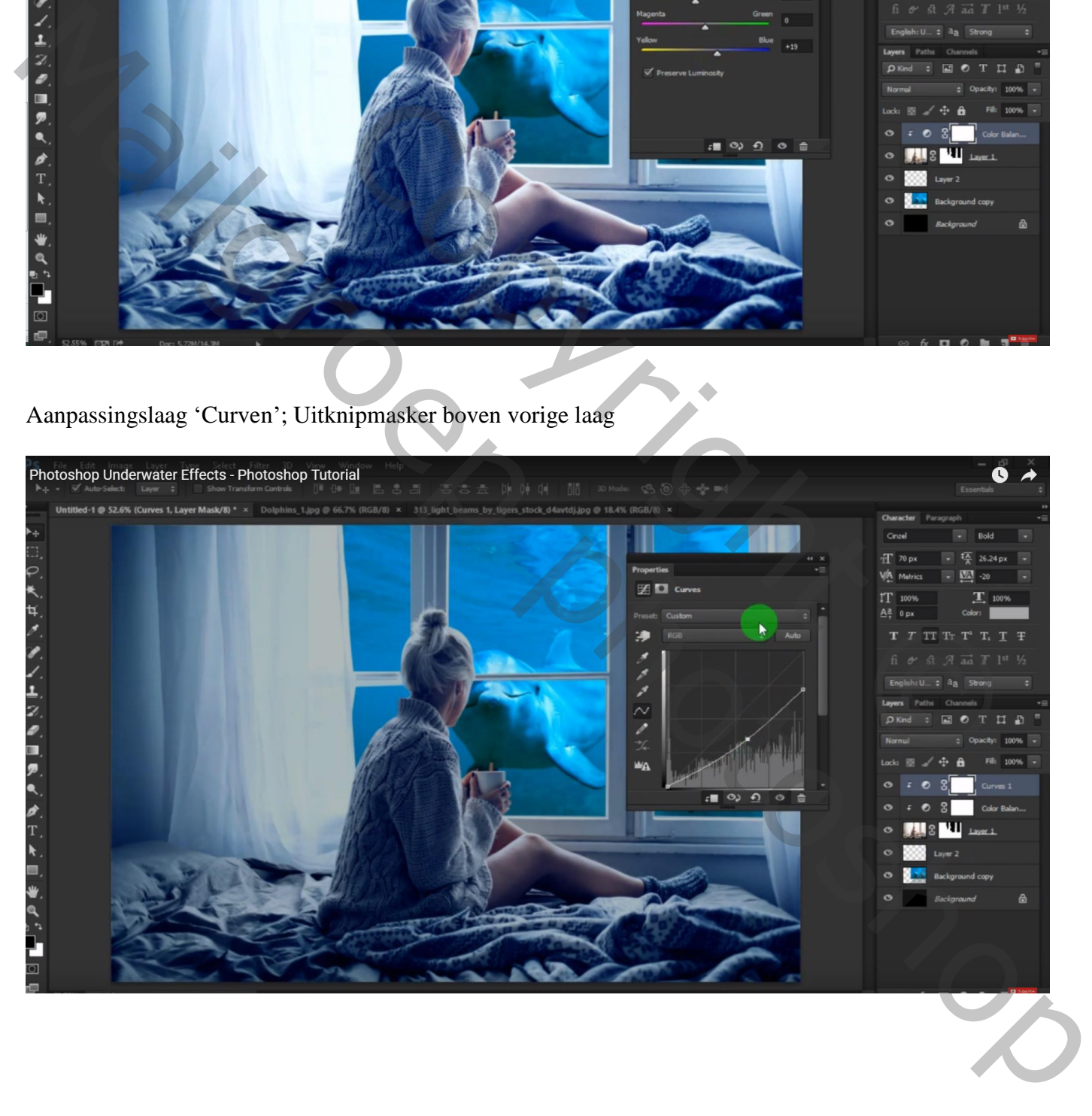

Nieuwe laag; Uitknipmasker boven die Aanpassingslagen; modus = Bedekken; vullen met 50% grijs Doordrukken : Middentonen, 23% ; zacht penseel, 350 px; op rug model schilderen; op de gordijnen; op de randen; op ramen… zie voorbeeld

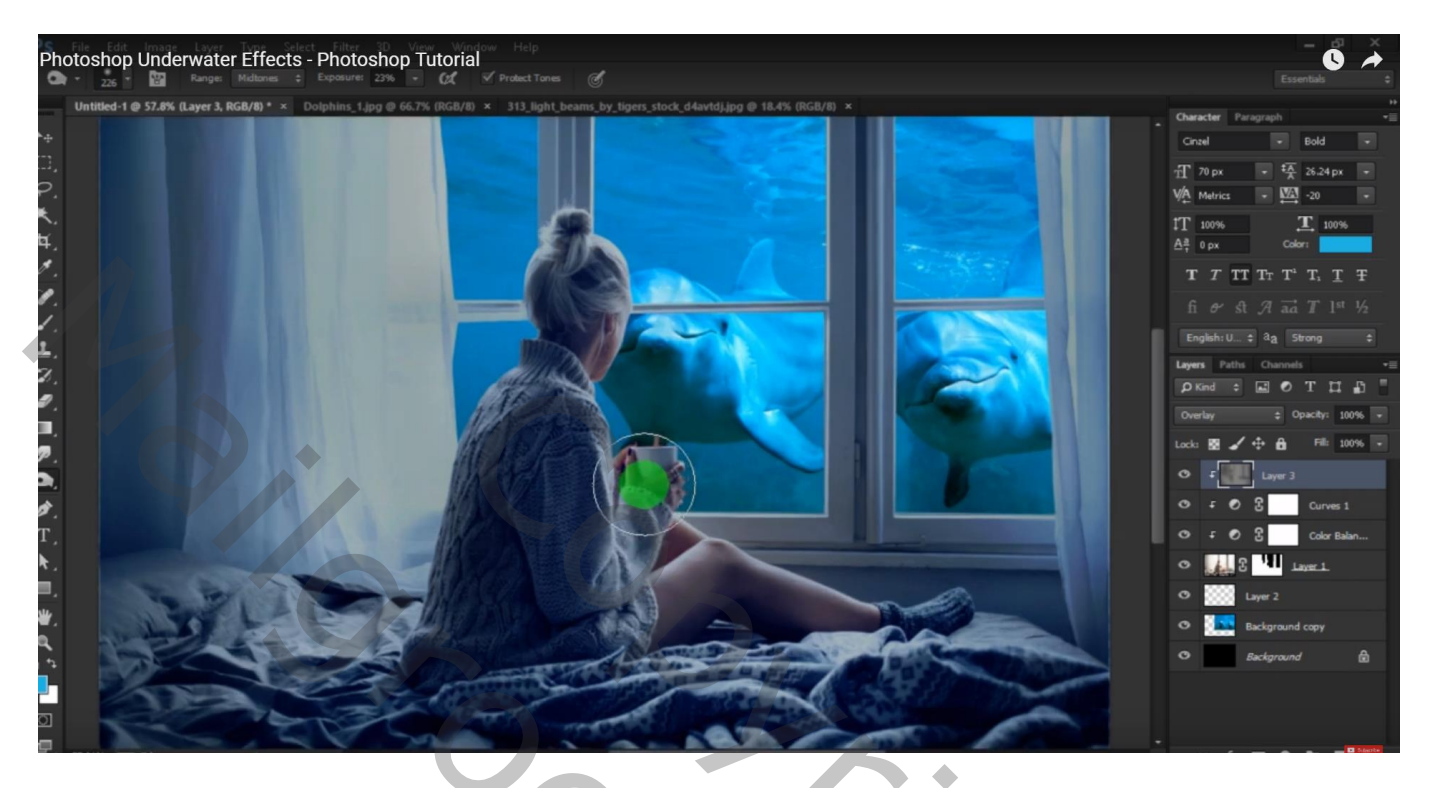

Tegenhouden Gereedschap : zacht penseel, 40px, Middentonen, 29% ; boven op benen schilderen Op handen; op tas; dus rechts op model

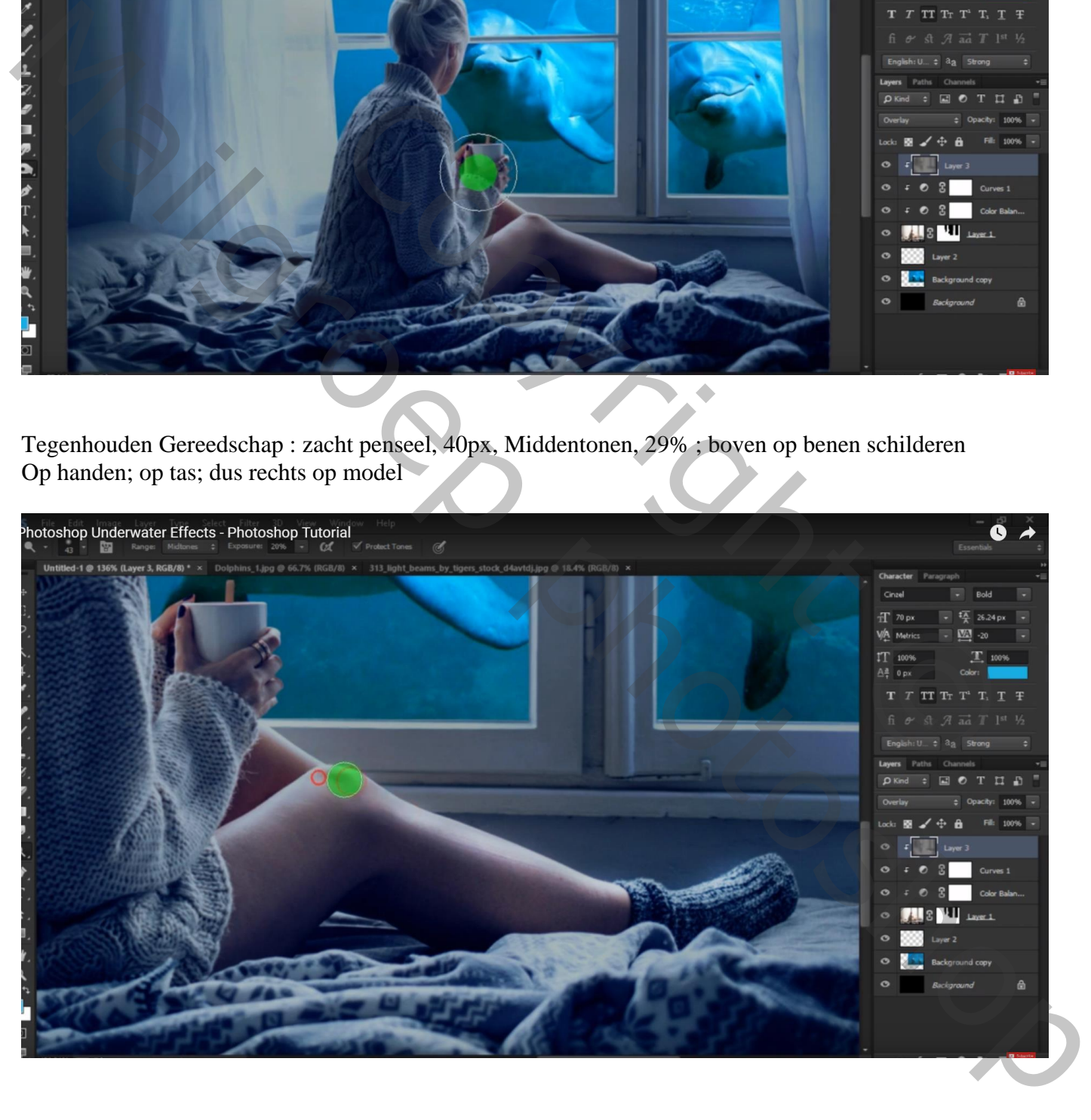

#### Aanpassingslaag 'Helderheid/Contrast' : -68 ; 42 ; geen Uitknipmasker Laagmasker omkeren; klik Ctrl + I ; zacht wit penseel, 450 px, dekking = 22%; randen beschilderen

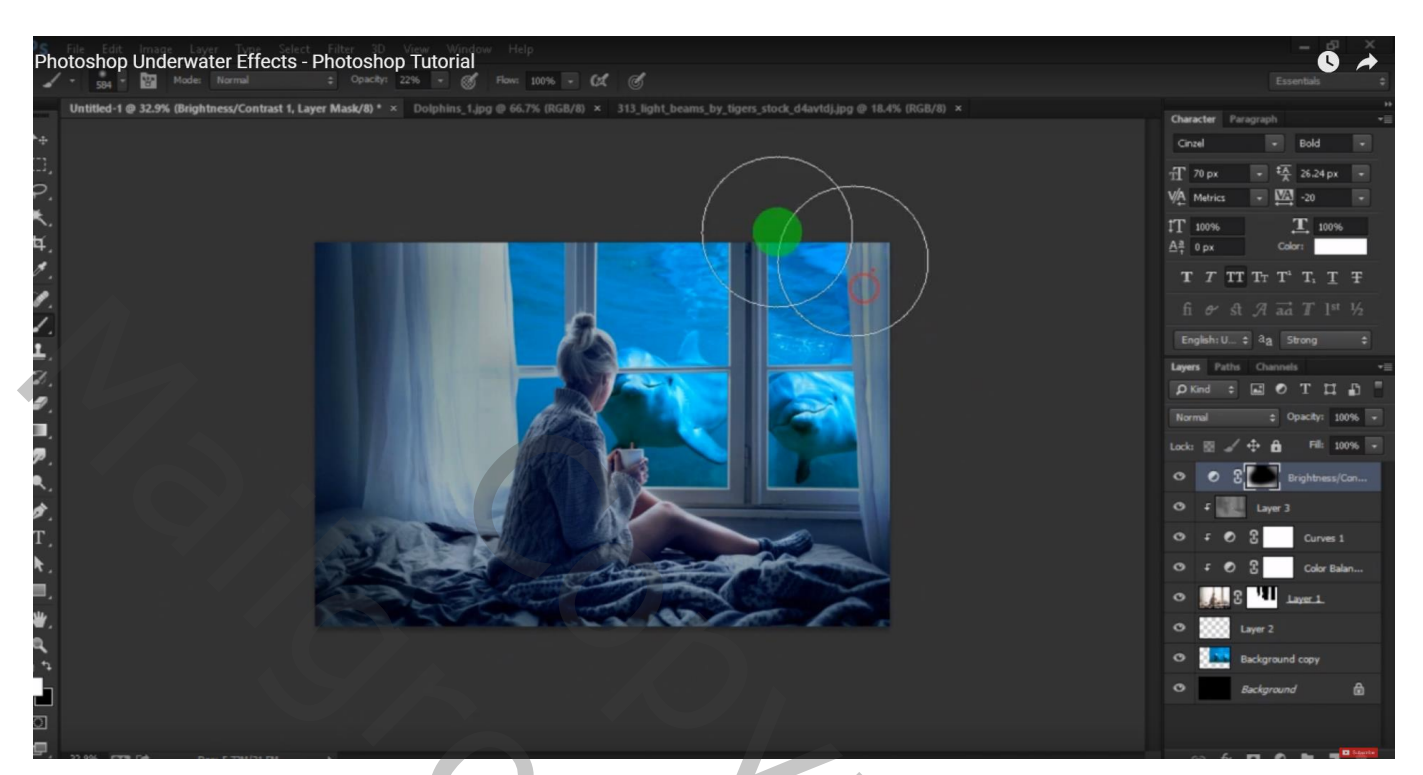

Nieuwe laag; groot zacht lichtblauw penseel, 520 px, dekking = 45% ; grote stip boven model schilderen De stip dan veel groter maken Laagmodus = Bedekken

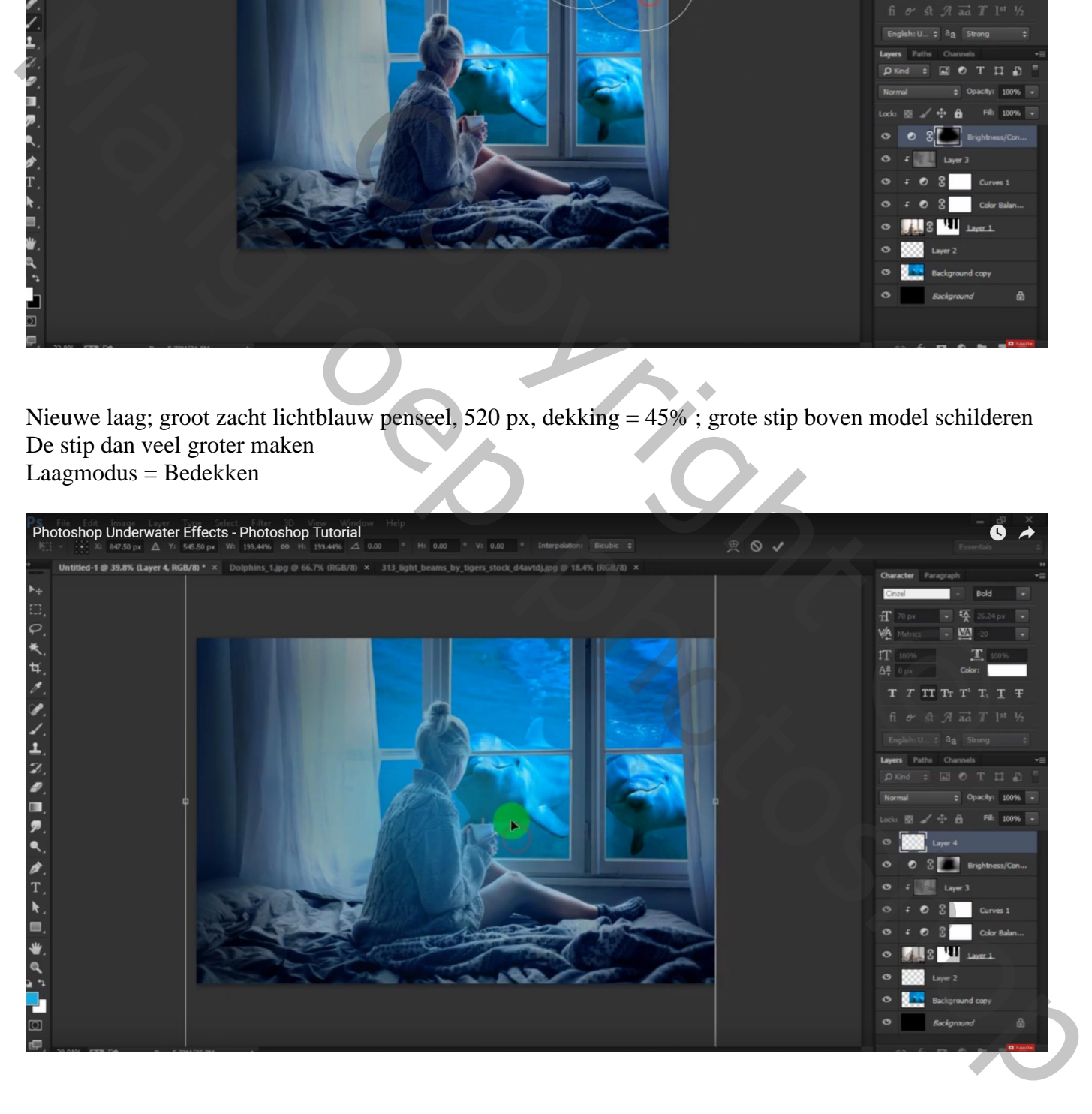

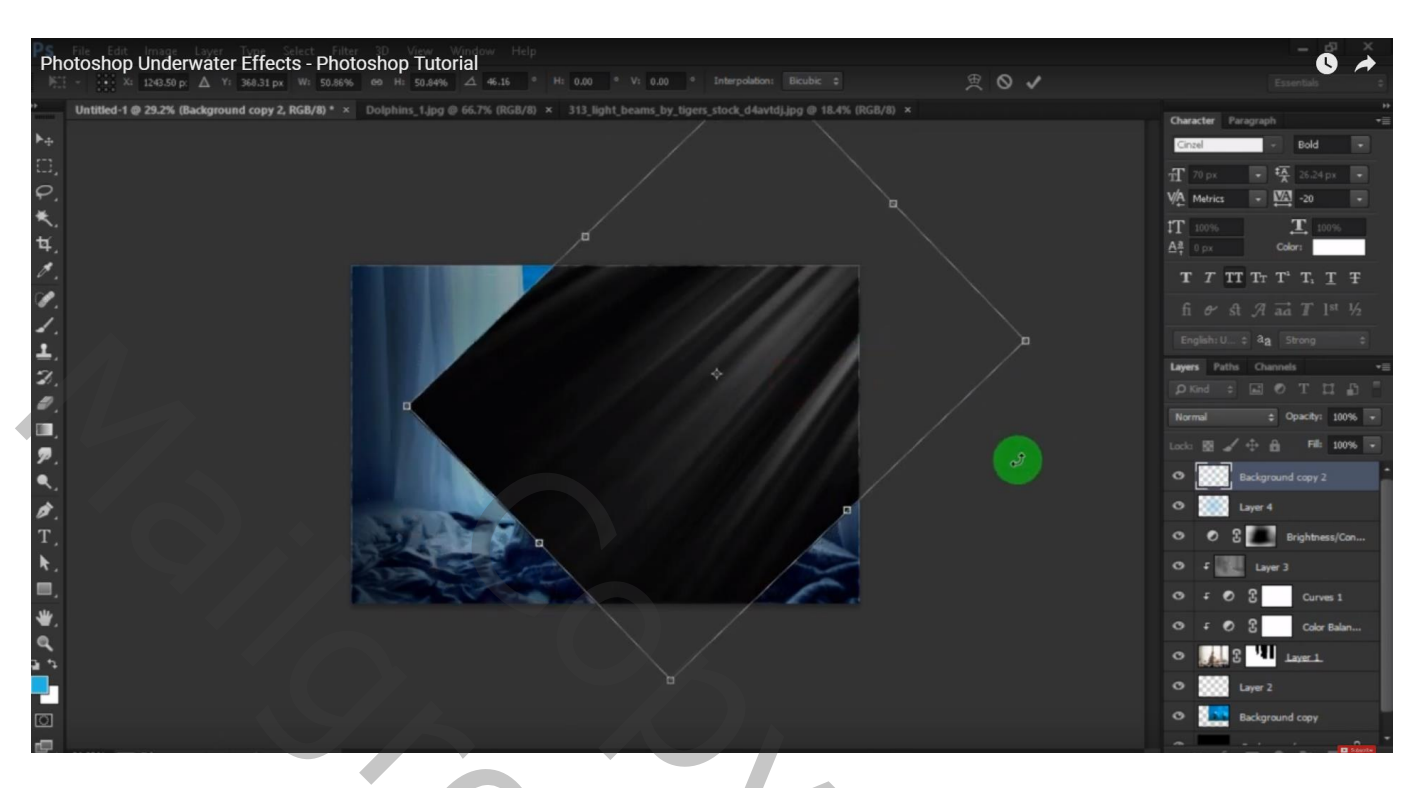

## Laagmodus = Bleken

Laagmasker toevoegen; stralen boven op de gordijnen links verwijderen en op het model

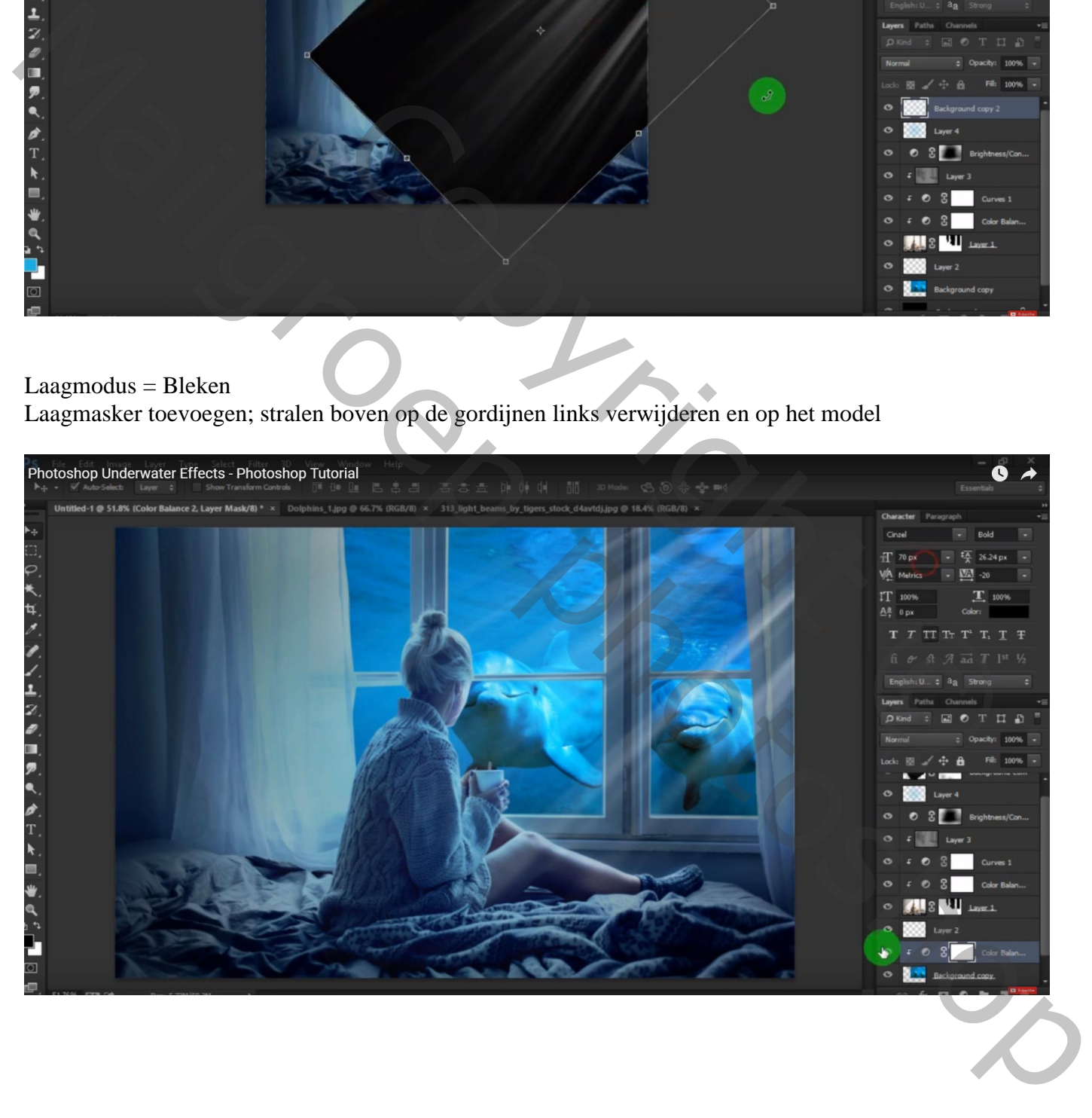

Boven laag "dolfijnen" een Aanpassingslaag 'Kleurbalans', Middentonen = -14 ; 0 ; 5 Schaduwen =  $16$ ;  $0$ ;  $0$ ; Hooglichten =  $29$ ;  $0$ ;  $0$ ; Uitknipmasker

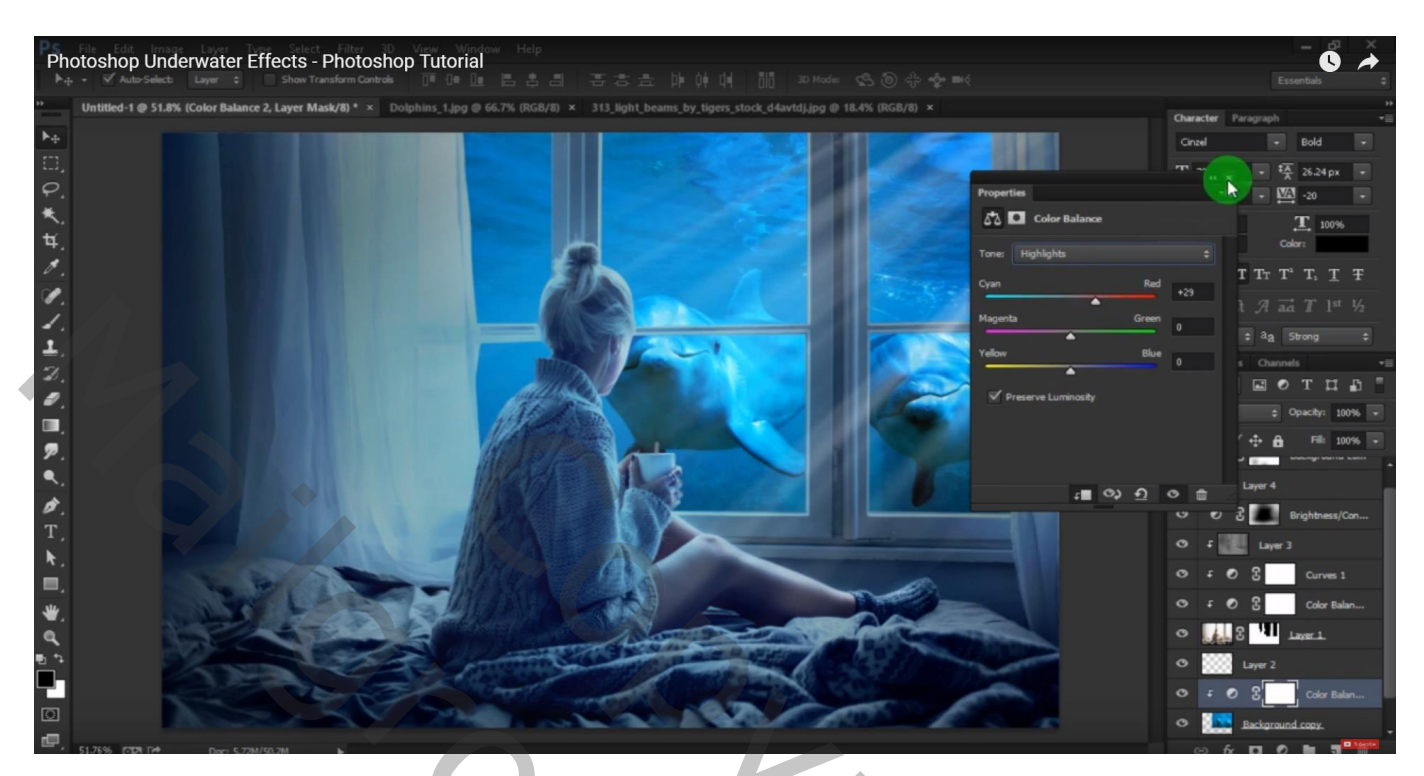

Bovenste samengevoegde laag maken met Ctrl + Alt + Shift + E Indien gewenst nog wat kleuraanpassingen maken in Camera Raw Ik heb een Aanpassingslaag 'Helderheid/Contrast' toegevoegd (-15 ; 10)

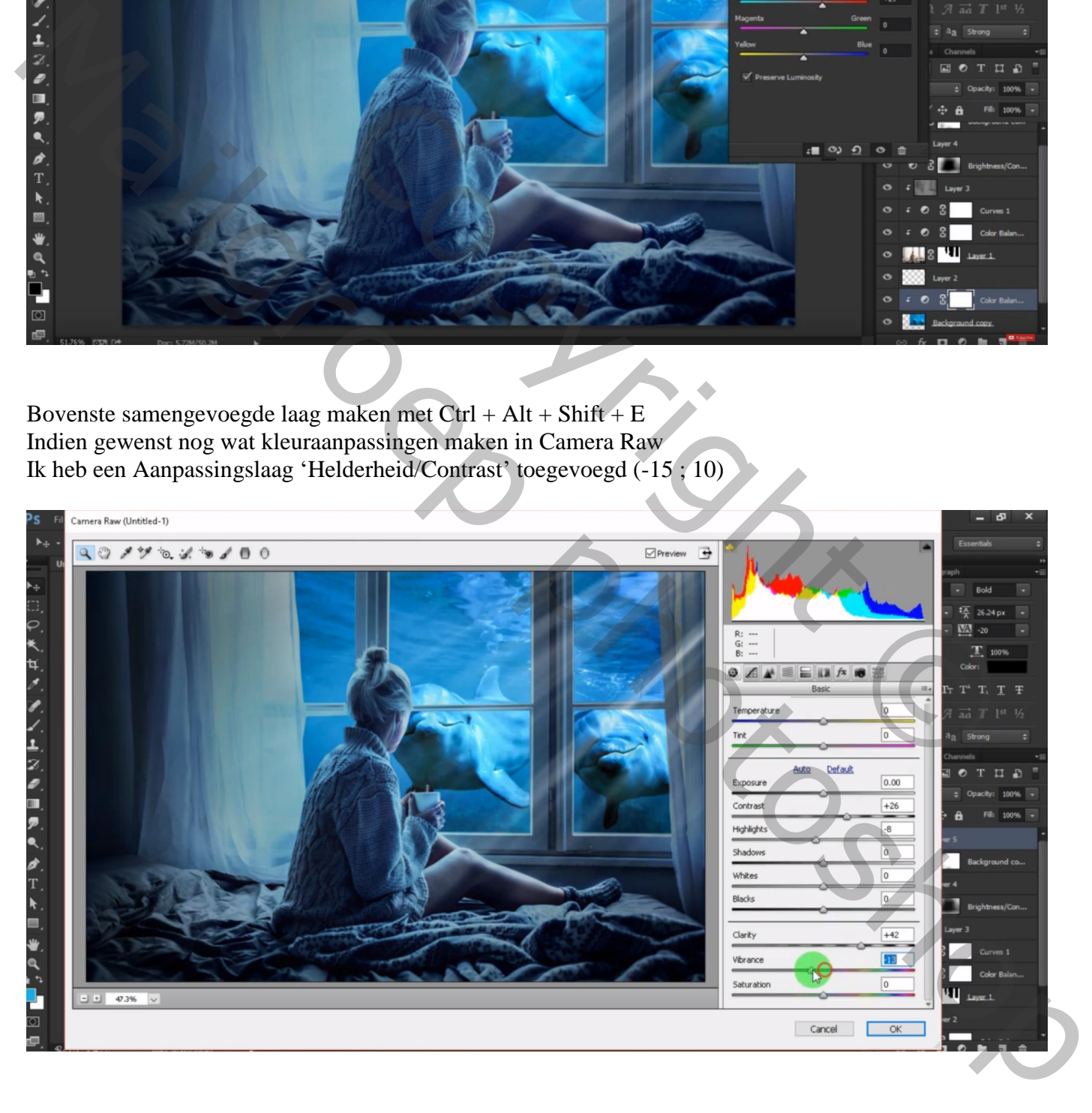

## Nog een Aanpassingslaag 'Kleurtoon/Verzadiging' : 0 ; -29 ; 0

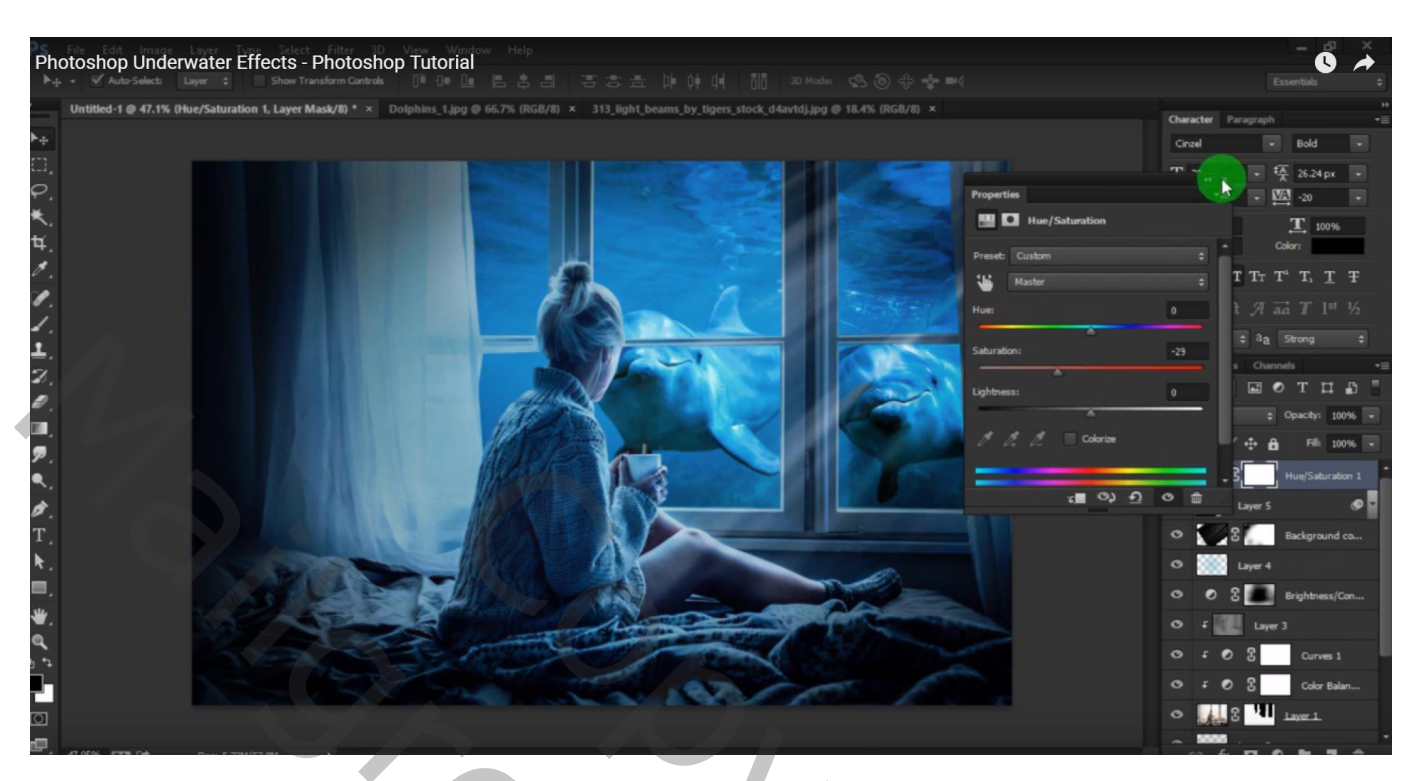

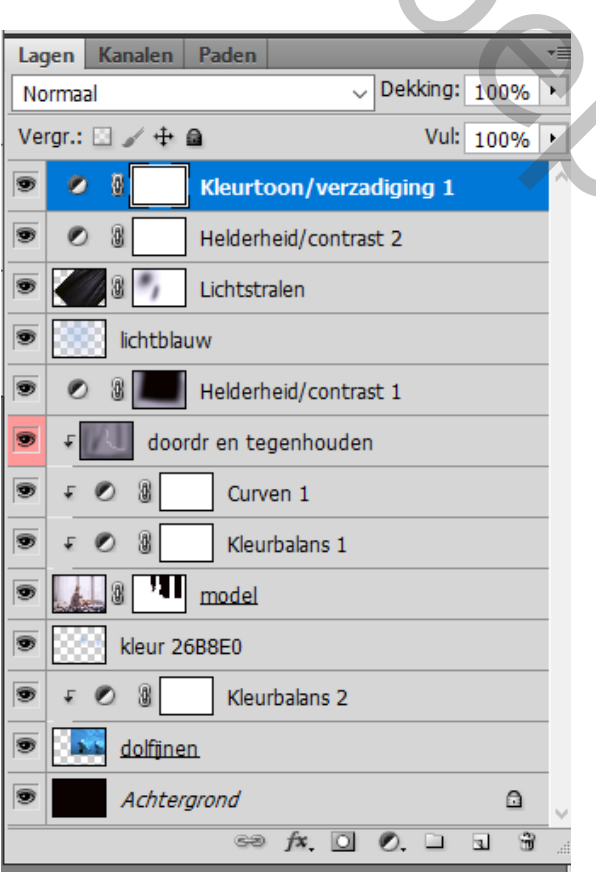

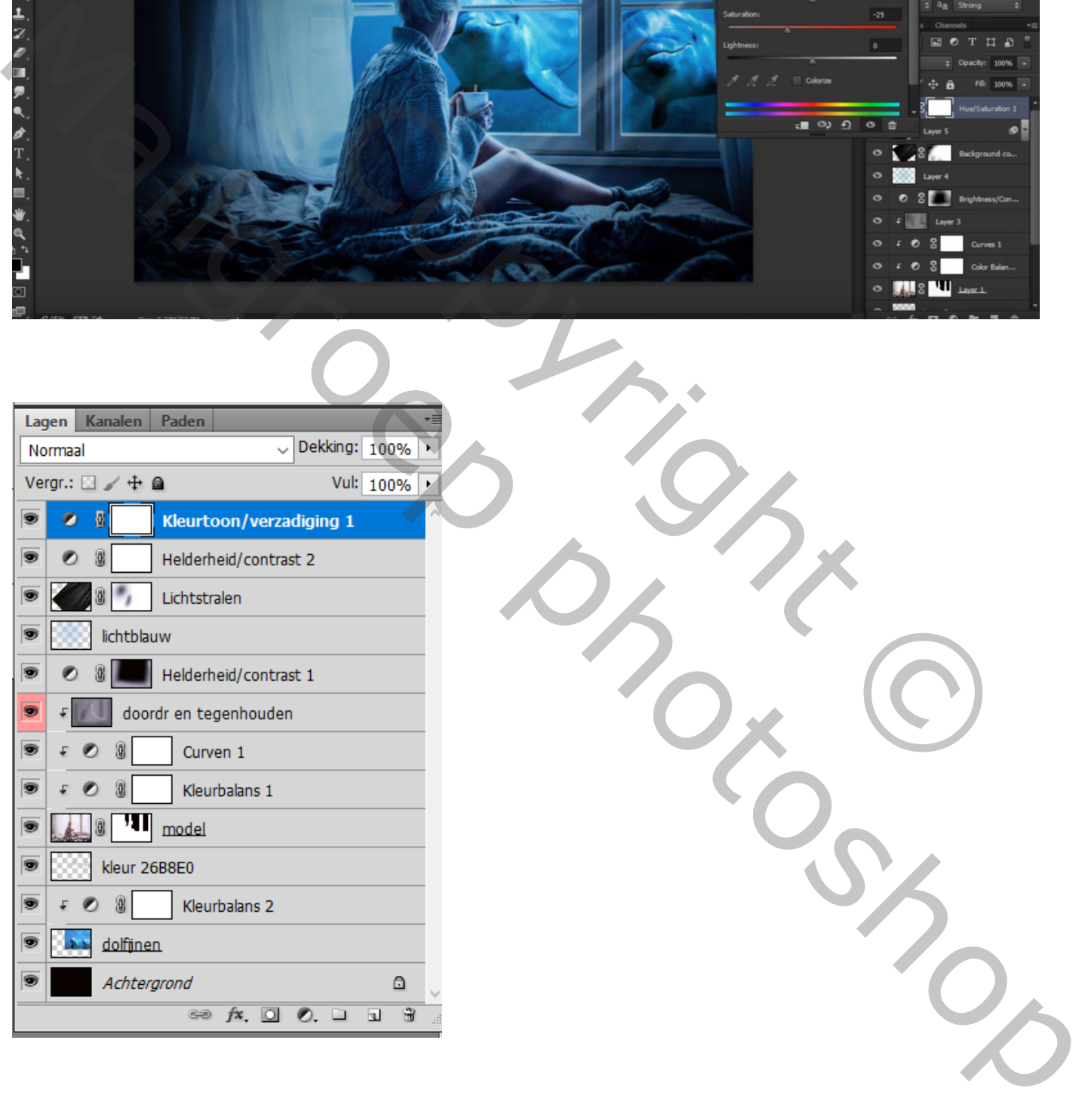